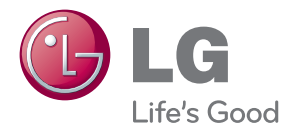

# PODRĘCZNIK UŻYTKOWNIKA MONITOR LCD

Proszę dokładnie przeczytać ten podręcznik przed rozpoczęciem użytkowania urządzenia i zachować go na przyszłość.

MODELE monitorów LCD E2241 V E2341V E2341VG E2441V

To urzadzenie zostało zaprojektowane i wyprodukowane w sposób zapewniający Twoje bezpieczeństwo osobiste, jednak niepoprawne jego użycie może spowodować ryzyko porażenia pradem elektrycznym lub niebezpieczeństwo pożaru. Aby umożliwić poprawne działanie wszystkich środków bezpieczeństwa wbudowanych do tego monitora, należy przestrzegać następujących podstawowych zasad instalacji, użytkowania i serwisu.

### **Bezpieczeƒstwo**

Należy używać tylko przewodu zasilania dostarczonego wraz z urządzeniem. W razie użycia innego przewodu zasilania należy sprawdzić, czy jest on zgodny ze stosownymi normami krajowymi, jeśli nie był dostarczony przez sprzedawcę. Jeśli przewód zasilania jest w jakikolwiek sposób uszkodzony, należy się skontaktować z producentem lub najbliższym autoryzowanym punktem napraw w celu wymiany.

Przewód zasilania jest używany jako główne urządzenie odłaczające. Sprawdź, czy po instalacji urządzenia sieciowe gniazdko ścienne jest łatwo dostępne.

Zasilaj monitor tylko ze źródła energii wskazanego w danych technicznych w niniejszym podręczniku lub podanego na monitorze. W razie braku pewności co do rodzaju zasilania w domu należy porozumieć się ze sprzedawcą.

Przeciążone gniazda sieci prądu zmiennego i przedłużacze są niebezpieczne. Równie niebezpieczne są wystrzepione przewody zasilania i uszkodzone wtyczki. Mogą one spowodować niebezpieczeństwo porażenia prądem elektrycznym lub niebezpieczeństwo pożaru. Skontaktuj się z technikiem serwisu w celu wymiany.

Dopóki urzàdzenie pozostaje pod∏àczone do Êciennego gniazda zasilania, nie jest ono odłaczone od źródła zasilania pradem przemiennym, nawet jeśli zostanie wyłaczone.

Nie otwieraj monitora !

- Wewnatrz nie ma elementów przeznaczonych do obsługi przez użytkownika.
- Nawet kiedy wyłącznik jest w stanie OFF (Wyłączony), wewnątrz występują niebezpieczne wysokie napiecia.
- Jeśli monitor nie działa prawidłowo, skontaktuj się ze sprzedawca.

Aby uniknąć obrażeń ciała:

- Nie ustawiaj monitora na pochylonej półce, jeśli nie bedzie prawidłowo umocowany.
- U˝ywaj tylko podstawy zalecanej przez producenta.
- Nie wolno uderzać w ekran ani rzucać w jego kierunku żadnych przedmiotów. Może to spowodować uszkodzenie ciała lub produktu.

Aby zapobiec pożarowi lub innemu zagrożeniu:

- Zawsze wyłączaj monitor, jeśli opuszczasz pokój na dłużej niż na chwilę. Nigdy nie pozostawiaj monitora włączonego wychodząc z domu.
- Zadbaj, aby dzieci nie wrzucały ani nie wkładały żadnych przedmiotów do otworów obudowy monitora. Na niektórych częściach wewnętrznych występują wysokie napiecia.
- Nie dodawaj akcesoriów, które nie zostały przeznaczone do tego monitora.
- Gdy monitor jest pozostawiony bez nadzoru przez dłuższy czas, wyjmij wtyczkę z gniazdka ściennego.
- W czasie burzy z wyładowaniami atmosferycznymi nigdy nie dotykaj przewodu zasilającego ani sygnałowego, gdyż jest to bardzo niebezpieczne i może spowodować porażenie pradem elektrycznym.

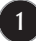

# **Instalacja**

Zadbaj, aby nic nie leżało na przewodzie zasilania ani nic po nim nie przejeżdżało oraz nie ustawiaj monitora w miejscu, w którym przewód zasilania jest narażony na uszkodzenie.

Nie korzystaj z monitora w pobliżu wody, czyli np. blisko wanny, umywalki, zlewu kuchennego, pralki, w wilgotnej piwnicy lub w pobliżu basenu pływackiego. Monitory mają w obudowie otwory wentylacyjne, aby umożliwić odprowadzanie ciepła wytwarzanego w czasie pracy. Jeśli te otwory zostana zasłoniete, gromadzace się ciepło może spowodować uszkodzenie i w jego nastepstwie niebezpieczeństwo pożaru. Dlatego NIE WOLNO:

- Zasłaniać dolnych otworów wentylacyjnych, ustawiając monitor na łóżku, sofie, kocu itp.
- Ustawiać monitora w obudowie, jeśli nie będzie zapewniona należyta wentylacja.
- Zasłaniać otworów wentylacyjnych tkanina lub innym materiałem.
- Ustawiać monitora w pobliżu grzejnika, nad grzejnikiem lub innym źródłem ciepła.

Nie wolno przecierać ani uderzać aktywnej matrycy LCD żadnym twardym przedmiotem, gdyż może to doprowadzić do jej trwałego porysowania, zmatowienia lub zniszczenia

Nie wolno przez dłuższy czas naciskać palcem ekranu LCD, ponieważ może to spowodowaç powstawanie obrazów wtórnych.

Na ekranie mogą pojawiać się uszkodzone punkty, na przykład czerwone, zielone lub niebieskie plamki. Nie ma to jednak wpływu na sprawność monitora

Aby na monitorze LCD uzyskać jak najlepszą jakość obrazu, należy stosować zalecaną rozdzielczość. Ustawienie innej rozdzielczości może spowodować przeskalowanie lub inne przetworzenie obrazu wyświetlanego na ekranie. Jest to jednak naturalna cecha panelu LCD o ustalonej rozdzielczości.

Jeśli nieruchomy obraz jest wyświetlany na ekranie przez dłuższy czas, może on spowodować uszkodzenie ekranu i może zostać na nim utrwalony. Należy upewnić się, że jest właczona opcja wygaszacza ekranu. Efekt ten występuje również w produktach innych firm i nie jest objęty gwarancją.

Należy unikać uderzeń w ekran i jego boki lub rysowania po nich metalowymi przedmiotami. W przeciwnym razie może dojść do uszkodzenia ekranu.

Należy przenosić urządzenie, trzymając oburącz, panelem do przodu. Jeśli urządzenie upadnie, może ulec zniszczeniu i spowodować porażenie prądem lub pożar. Skontaktować się z autoryzowanym serwisem w celu naprawy.

**2**

Należy unikać wysokich temperatur i wilgoci.

# **Czyszczenie**

- Przed czyszczeniem ekranu LCD należy odłaczyć zasilanie
- Stosować lekko wilgotną (nie mokrą) ściereczkę. Nie wolno używać aerozoli bezpośrednio na ekran monitora, ponieważ nadmiar rozpylanej cieczy może spowodować porażenie pradem elektrycznym.
- Podczas czyszczenia produktu odłączyć przewód zasilania i przecierać delikatnie miekka szmatka, aby uniknać zarysowań. Nie wolno czyścić urządzenia mokrą szmatka ani rozpylać wody lub innych cieczy bezpośrednio na urzadzenie. Może to spowodować porażenie pradem elektrycznym. Nie używać chemikaliów, takich jak benzen, rozcieńczalnik lub alkohol.
- Należy spryskać miekka szmatke woda od 2 do 4 razy, a nastepnie wyczyścić szmatką przednią obudowę, przecierając tylko w jednym kierunku. W przypadku użycia zbyt mokrej szmatki na produkcie mogą pozostać ślady.

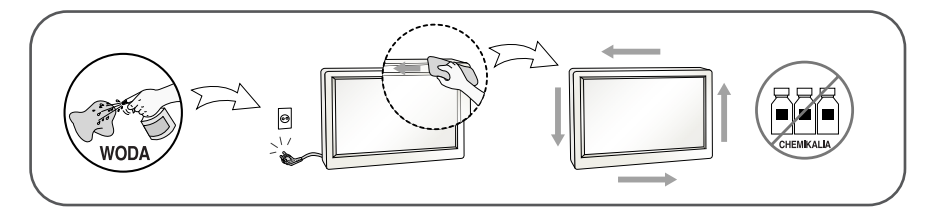

# **Pakowanie**

■ Nie należy wyrzucać oryginalnego opakowania i pudełka. Stanowią one idealny pojemnik do transportowania urządzenia. Kiedy urządzenie jest przewożone w inne miejsce, należy je zapakować w oryginalne opakowanie.

# **Z∏omowanie**

- Urzadzenia tego nie należy wyrzucać wraz ze zwykłymi odpadami domowymi.
- Złomowanie tego produktu musi odbywać się zgodnie z lokalnymi przepisami.

### Akcesoria

### **!!! Dziękujemy za wybranie produktów firmy LGE !!!**

Należy się upewnić, że w opakowaniu monitora znajdują się następujące elementy. W przypadku braku jakiegokolwiek elementu należy skontaktować się ze sprzedawca.

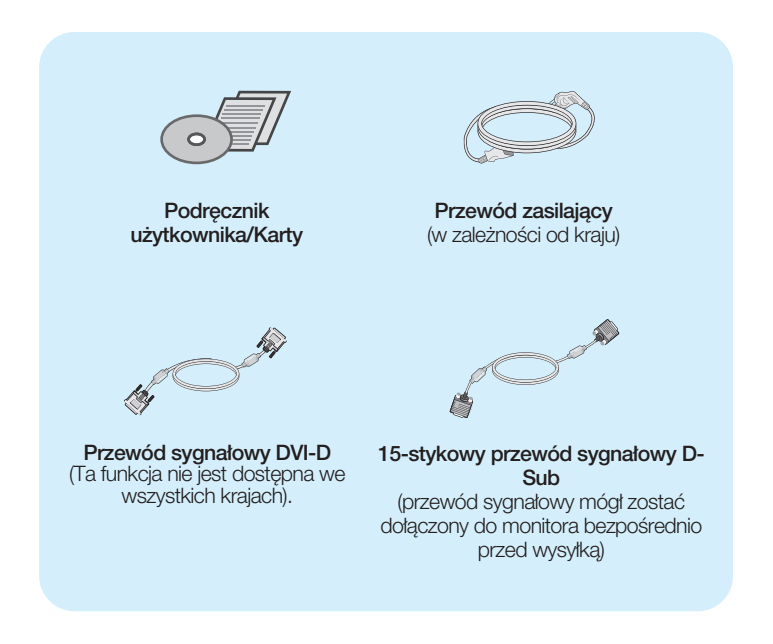

#### **UWAGA**

- Akcesoria moga wyglądać nieco inaczej niż elementy pokazane na rysunku.
- Dla zachowania zgodności ze standardami określonymi dla tego produktu, należy stosować jedynie ekranowane przewody sygnałowe (15-stykowy przewód D-Sub czy DVI-D) wyposażone w rdzenie ferrytowe.

### Podłączanie monitora

Przed rozpoczeciem konfigurowania monitora należy się upewnić, że monitor, system komputerowy i inne dołączone urządzenia są wyłączone.

# Montaż podstawy (A type)

1. Umieść monitor na miękkiej tkaninie ekranem skierowanym w dół.

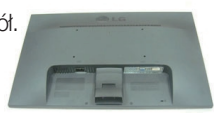

**2.** Przymocuj nóżke do monitora, wsuwając ja w odpowiednim kierunku, tak jak pokazano na ilustracji. Dociskaj, aż usłyszysz "kliknięcie".

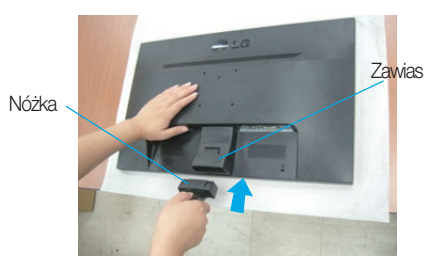

**3.** Przymocuj podstawe do nóżki (przód, tyť), wsuwając ją w odpowiednim kierunku.

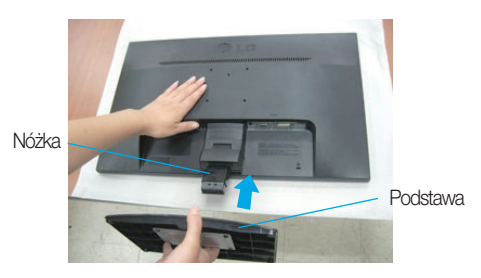

4. Przekręć śrubkę znajdującą się na spodzie podstawki zgodnie z kierunkiem ruchu wskazówek zegara, aby umocować podstawę.

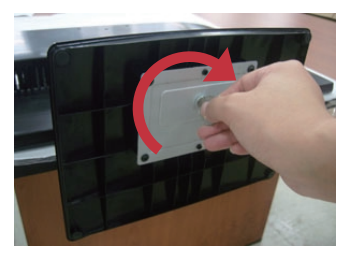

5. Po zmontowaniu wszystkich elementów ostrożnie podnieś monitor i ustaw go ekranem do przodu.

#### **Ważne**

- Na tej ilustracji przedstawiono ogólny model połączenia. Twój monitor może się różnić od elementów pokazanych na rysunku.
- Nie przenoś monitora w pozycji do góry nogami, trzymając go tylko za podstawę. Monitor może upaść i ulec uszkodzeniu lub zranić Cię w stopę.

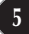

# Demontaż podstawy

1. Połóż poduszkę lub miękką tkaninę na płaskiej powierzchni.

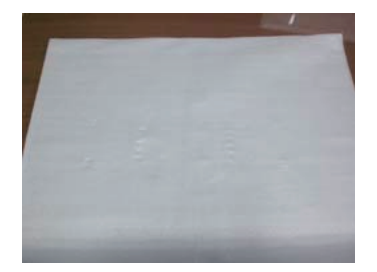

**3.** Usuń stoisko i podstawe od produktu w odpowiednim kierunku, jak pokazano na rysunku.

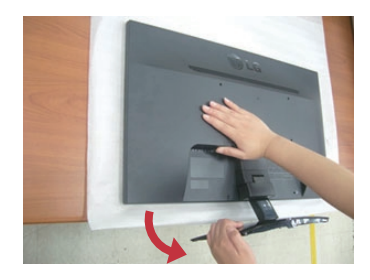

2. Umieść monitor na poduszce lub tkaninie ekranem skierowanym w dó∏.

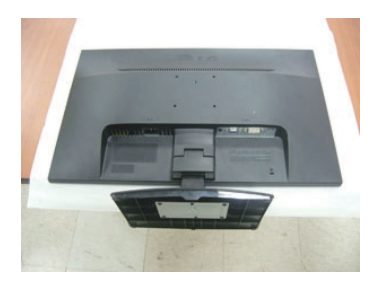

4. Obrócić śrubę przeciwnie do ruchu wskazówek zegara za pomocą monety z tylu podstawy, aby ja rozluźnić.

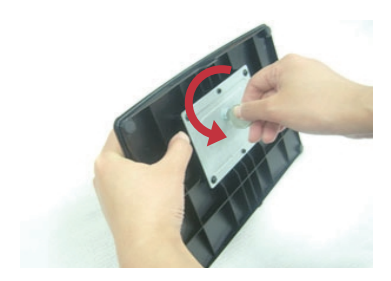

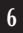

### Podłączanie monitora

Przed rozpoczęciem konfigurowania monitora należy się upewnić, że monitor, system komputerowy i inne dołączone urządzenia są wyłączone.

# Montaż podstawy (B type)

1. Umieść monitor na miekkiej tkaninie ekranem skierowanym w dół.

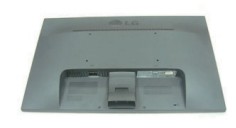

**2.** Przymocuj nóżke do monitora, wsuwając ją w odpowiednim kierunku, tak jak pokazano na ilustracji. Dociskaj, aż usłyszysz "kliknięcie".

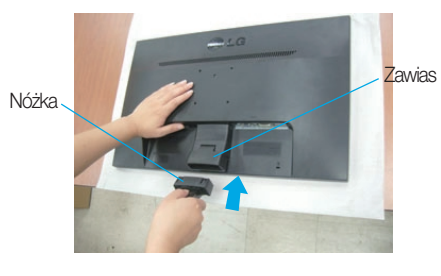

**3.** Przymocuj podstawe do nóżki (przód, tyl), wsuwając ją w odpowiednim kierunku.

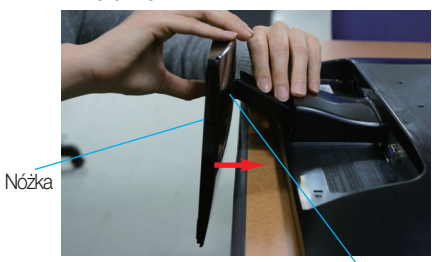

Podstawa

4. Po zmontowaniu wszystkich elementów ostrożnie podnieś monitor i ustaw go ekranem do przodu.

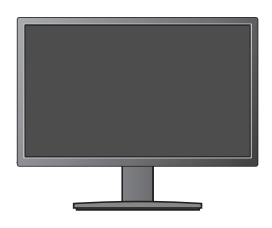

**Ważne** 

- Na tej ilustracji przedstawiono ogólny model połaczenia. Twój monitor może się różnić od elementów pokazanych na rysunku.
- Nie przenoś monitora w pozycji do góry nogami, trzymając go tylko za podstawę. Monitor może upaść i ulec uszkodzeniu lub zranić Cie w stope.

# Demontaż podstawy

1. Połóż poduszkę lub miękką tkaninę na płaskiej powierzchni.

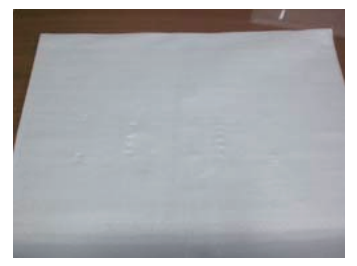

2. Umieść monitor na poduszce lub tkaninie ekranem skierowanym w dó∏.

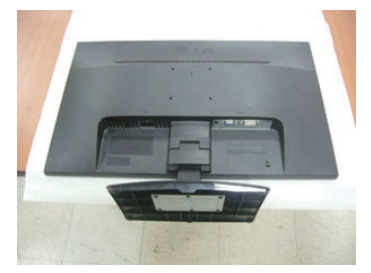

3. Wciśnij zatrzask wewnątrz, wyjmij podstawę z konstrukcji podstawy.

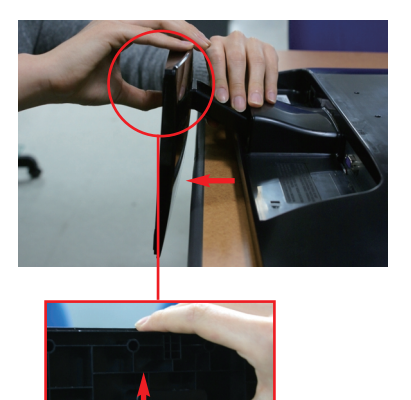

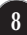

### Podłączanie monitora

Przed rozpoczeciem konfigurowania monitora należy się upewnić, że monitor, system komputerowy i inne dołaczone urzadzenia sa wyłaczone.

# Montaż podstawy (C type)

1. Umieść monitor na miekkiej tkaninie ekranem skierowanym w dół.

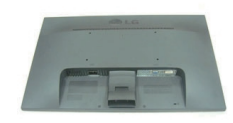

 $2$ . Przymocuj nóżkę do monitora, wsuwając ją w odpowiednim kierunku, tak jak pokazano na ilustracji. Dociskaj, aż usłyszysz "klikniecie".

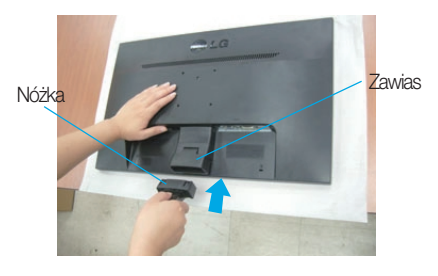

**3.** Przymocuj podstawe do nóżki (przód, tył), wsuwając ją w odpowiednim kierunku.

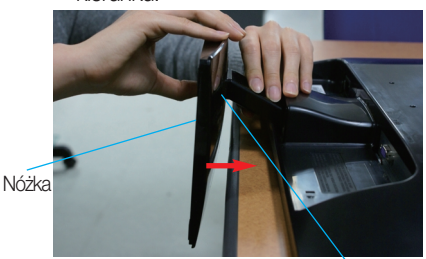

Podstawa

4. Przekreć śrube w prawo, aby przymocować nóżke do podstawy.

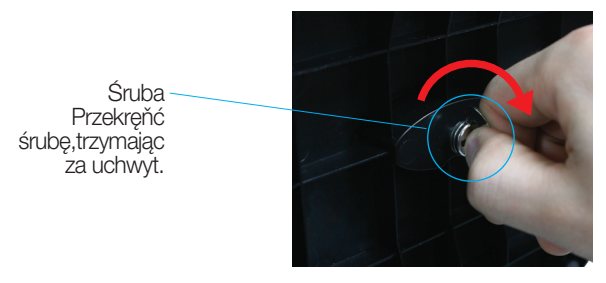

**5.** Po zmontowaniu wszystkich elementów ostrożnie podnieś monitor i ustaw go ekranem do przodu.

Wa˝ne

- Na tej ilustracji przedstawiono ogólny model połączenia. Twój monitor może się różnić od elementów pokazanych na rysunku.
- Nie przenoś monitora w pozycji do góry nogami, trzymając go tylko za podstawę. Monitor może upaść i ulec uszkodzeniu lub zranić Cię w stopę.

# Demontaż podstawy

1. Połóż poduszkę lub miękką tkaninę na płaskiej powierzchni.

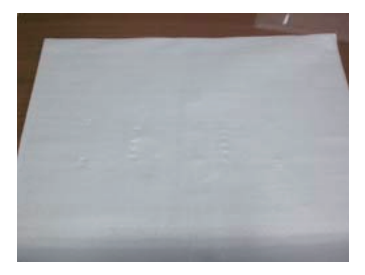

2. Umieść monitor na poduszce lub tkaninie ekranem skierowanym w dó∏.

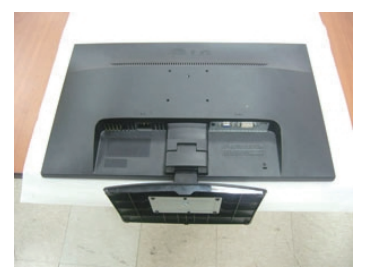

3. Aby odłączyć podstawę od nóżki,odegnij uchwyt i przekręć go w lewo.

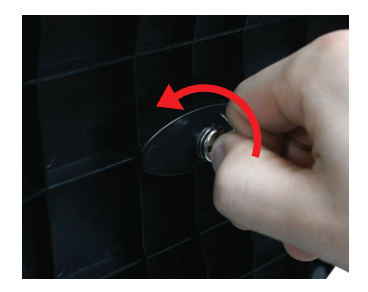

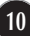

### Podłączanie monitora

Przed rozpoczęciem konfigurowania monitora należy się upewnić, że monitor, system komputerowy i inne do∏àczone urzàdzenia sà wy∏àczon.

### **Ustawianie pozycji wyświetlacza**

-Po złożeniu wyreguluj kat nachylenia, jak pokazano poniżej.

- **1.** Wypróbuj ró˝ne sposoby wyregulowania pozycji panelu w celu zapewnienia sobie maksymalnego komfortu.
	- Zakres przechylenia: -5˚ do 15˚

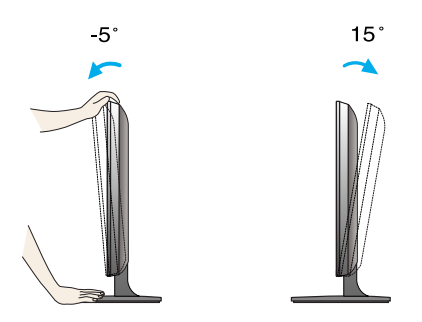

- W trakcie regulowania kàta nachylenia nie dotykaj ani nie naciskaj ekranu.
- Regulując kąt nachylenia ekranu, nie wkładaj palców między główną część monitora i nóżkę. Możesz sobie przyciąć palce.

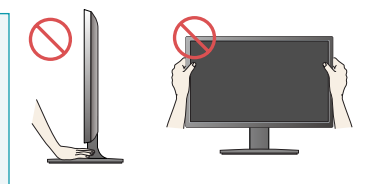

#### **ERGONOMIA**

W celu zachowania wygodnej i ergonomicznej pozycji widzenia zaleca się, aby kąt odchylenia monitora od pionu nie przekraczał pięciu stopni.

# **Pod**∏à**czanie do komputera**

- 1. Przed rozpoczeciem konfigurowania monitora należy się upewnić, że monitor, system komputerowy i inne dołaczone urządzenia są wyłączone.
- $2$ . Podłącz przewód sygnału wejściowego (1) i przewód zasilania 2) w odpowiedniej kolejności, a następnie dokręć śrubę zabezpieczającą przewód sygnału wejściowego...
	- **A** Podłącz przewód DVI-D (sygnału cyfrowego)
- **C** Pod∏àcz przewód HDMI
- **B** Podłącz przewód D-Sub (sygnału analogowego)

#### **UWAGA**

- Jest to uproszczony rysunek tyłu monitora.
- Ten rysunek odnosi się do modelu ogólnego.Twój monitor może się różnić od przedstawionego na ilustracji.

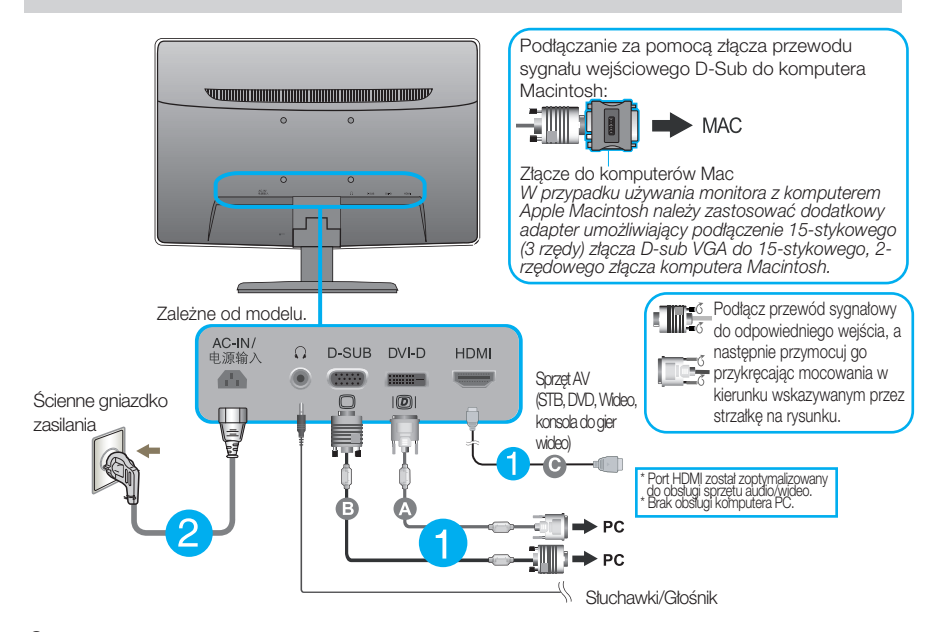

**3.** Naciśnij przycisk power (zasilanie) na przednim panelu, aby włączyć zasilanie. Po włączeniu monitora funkcja Self Image Setting Function (automatyczne ustawianie obrazu) jest włączana automatycznie. (Tylko tryb analogowy)

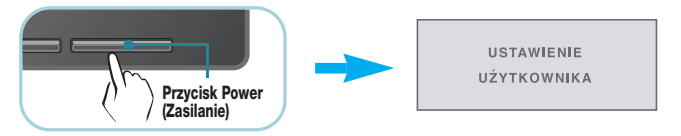

#### **UWAGA**

"Funkcja automatycznego ustawiania obrazu"? Ta funkcja zapewnia optymalne ustawienia monitora. Gdy użytkownik po raz pierwszy podłączy monitor do komputera, funkcja ta automatycznie dostosuje ustawienia wyświetlacza optymalnie do sygnałów wejściowych.

Funkcja "AUTO" (Auto)? Gdy podczas używania urządzenia lub po zmianie rozdzielczości wystąpią takie problemy jak rozmazany ekran, rozmazane litery, migotanie ekranu lub przekrzywienia ekranu, naciśnij przycisk funkcji "AUTO" (Auto), aby poprawić rozdzielczość.

### **Przyciski na panelu przednim**

Na weiście D-SUB i DVI

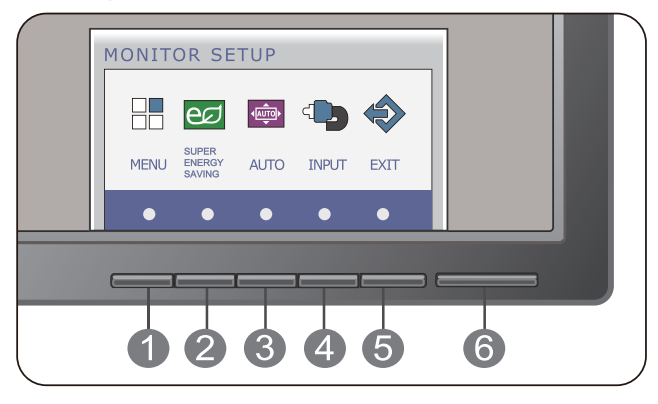

Tylko w trybie HDMI

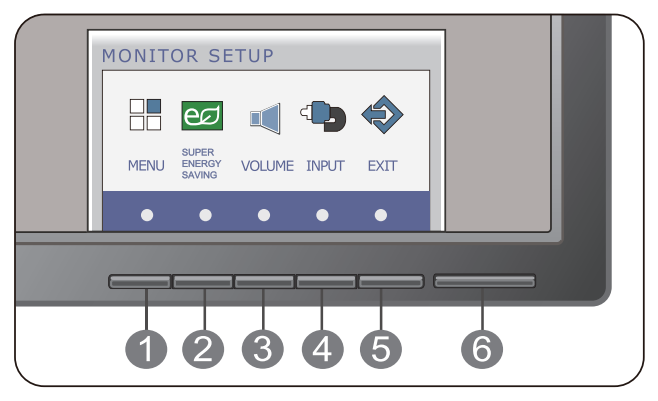

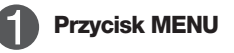

OSD ZABLOKOWANE

OSD ODBLOKOWANE

#### **Przycisk MENU** OSD ZABLOKOWANE/ODBLOKOWANE

Funkcja ta umożliwia blokowanie bieżących ustawień sterowania, tak aby nie mogły być zmienione nieumyślnie. Naciśnij przycisk MENU i przytrzymaj przez kilka sekund. Powinien się pojawić komunikat "OSD ZABLOKOWANE".

W każdej chwili możesz odblokować przyciski sterujące menu ekranowego, naciskając i przytrzymując przez kilka sekund przycisk MENU (Menu). Powinien się pojawić komunikat "OSD ODBLOKOWANE".

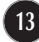

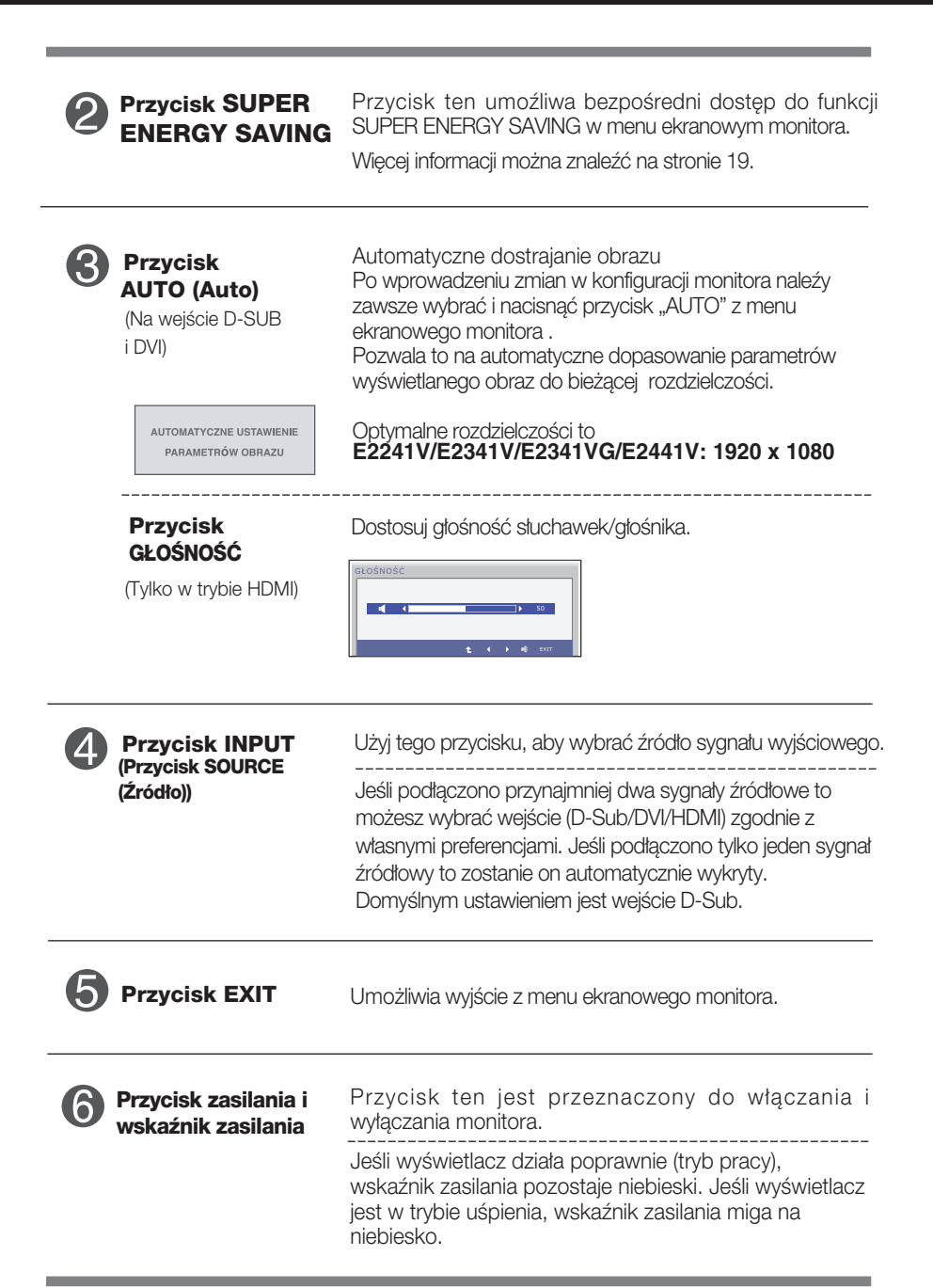

# **Regulacja ekranu**

Za pomocà systemu menu ekranowego ustawianie rozmiarów obrazu, jego pozycji i parametrów pracy monitora jest łatwe i szybkie. W celu zaznajomienia użytkownika z elementami sterującymi poniżej podano krótki przykład.

Niniejszy rozdział zwiera opis dostępnych elementów regulacyjnych i wybieranych parametrów, które są dostępne za pomocą menu ekranowego.

Aby wykonać regulacje w menu ekranowym, należy postepować według poniższej procedury:

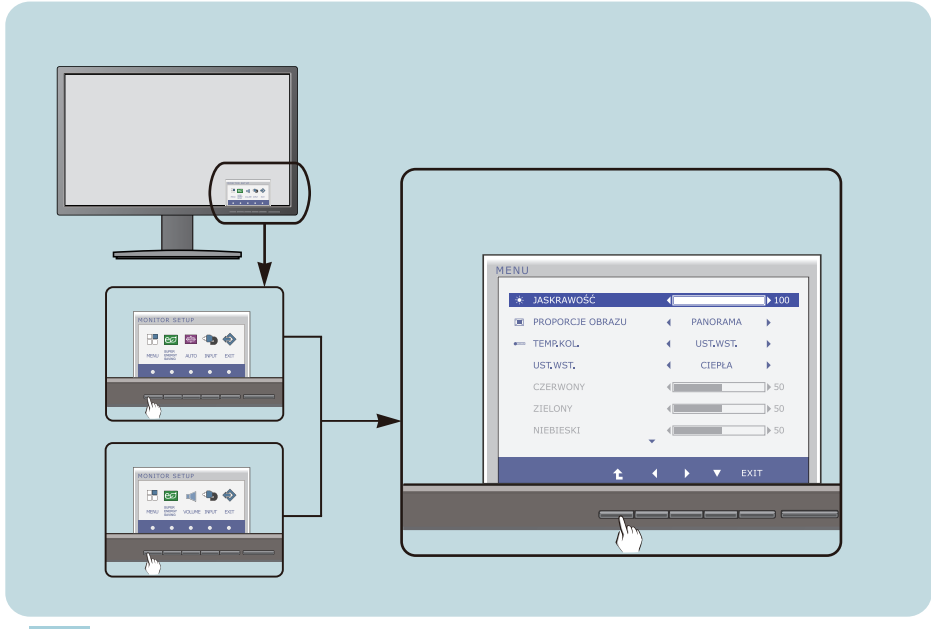

- Naciśnij przycisk funkcyjny, aby wyświetlić menu OSD.
- Aby przejść do wybranych funkcji, skorzystaj z odpowiednich przycisków. **2**
- Użyj przycisków < /> / ▼ aby odpowiednio wyregulować obraz. Użyj przycisku  $\hat{L}$  aby wybrać inne elementy podmenu. **3**

**15**

Naciśnij przycisk EXIT, aby wyjść z OSD. **4**

W poniższej tabeli przedstawiono menu sterowania, regulacji i ustawień menu ekranowego (OSD).

- **DSUB**: Wejście D-SUB(Sygnał analogowy)
- **DVI-D**: Wejście DVI-D(Sygnał cyfrowy)

: Sygna∏ HDMI **HDMI**

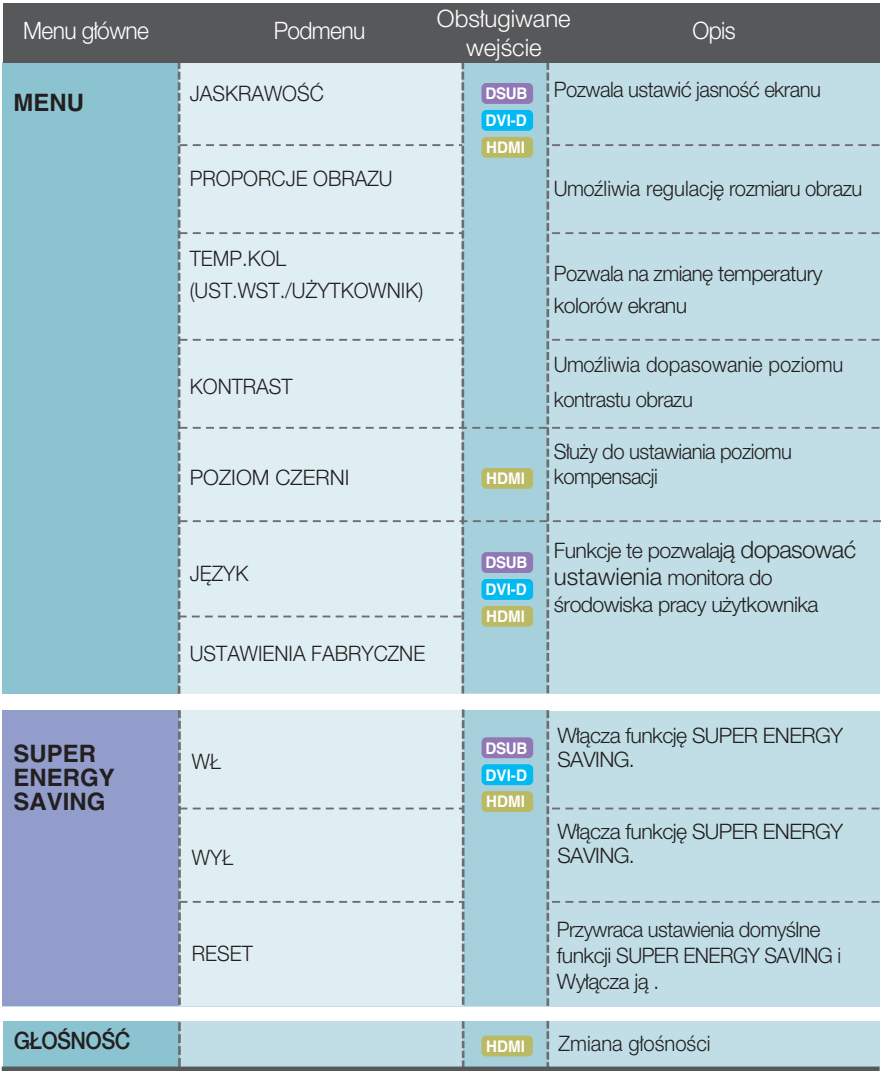

UWAGA

Kolejność ikon może się różnić zależnie od modelu (16~21).

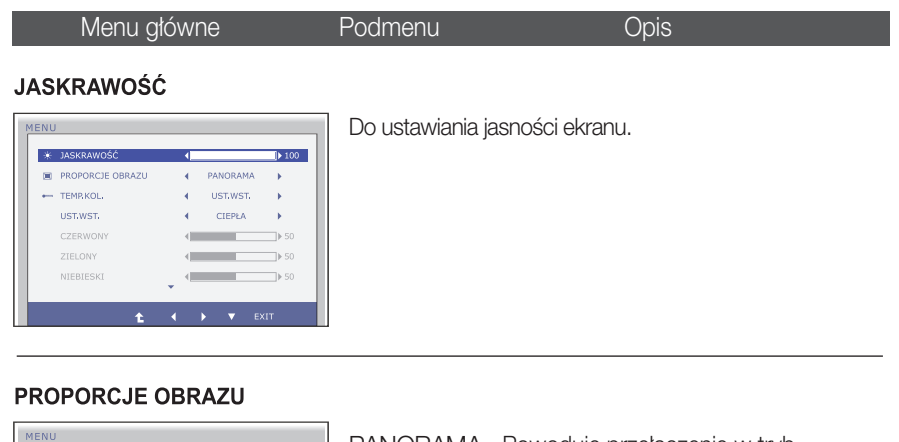

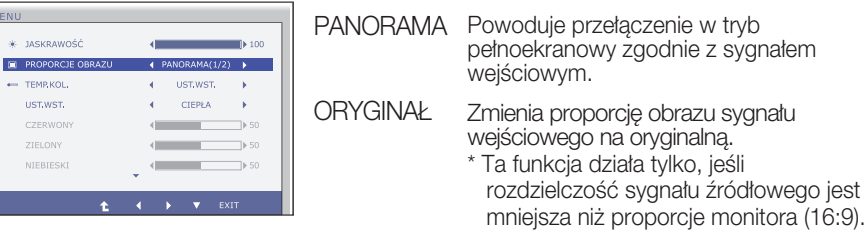

#### **TEMP KOL.**

 $\omega$  -  $\lambda$  ca

 $\leftarrow$  TEM  $_{\rm HST}$ CZE ZIEL NIE

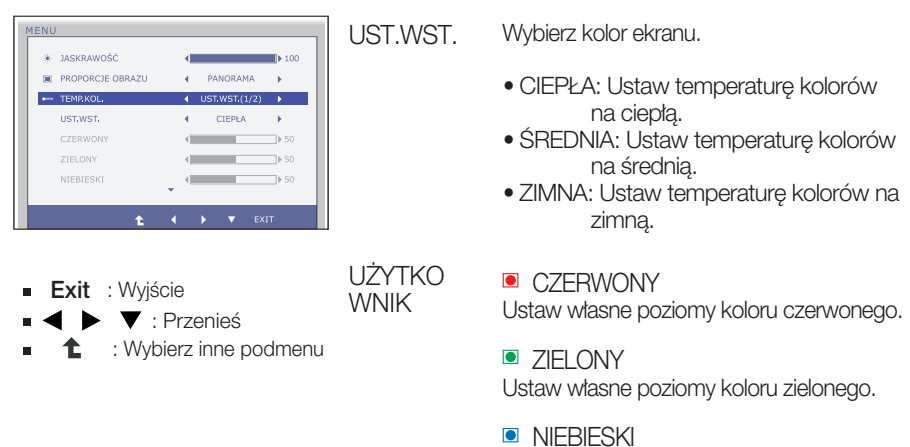

Ustaw w∏asne poziomy koloru niebieskiego.

#### Menu główne **Opis KONTRAST MENU** O KONTRAST  $\overline{1}$   $\overline{20}$ = 2 POZIOM CZERNI **GE JEZYK** poi cvi USTAWIENIA FABRYCZNE **NITE**

Do ustawiania kontrastu ekranu.

#### **POZIOM CZERNI**

(Tylko w trybie HDMI)

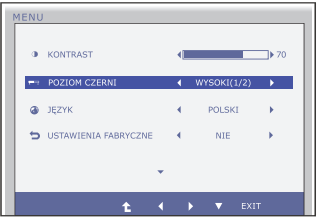

Istnieje możliwość ustawienia poziomu kompensacji. W przypadku wybrania opcji "WYSOKI" ekran będzie jasny, natomiast po wybraniu opcji "NISKI" ekran będzie ciemny. (tylko dla sygnału wejściowego HDMI)

\* Kompensacja? W przypadku sygnału wideo jest to najciemniejszy kolor ekranu, jaki może być wyświetlany.

#### **JEZYK**

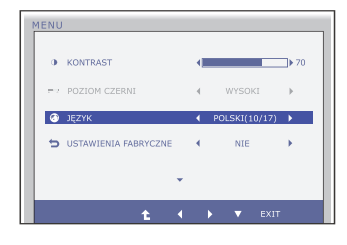

Do wybierania języka, w którym są wyświetlane nazwy elementów sterujących.

#### **USTAWIENIA FABRYCZNE**

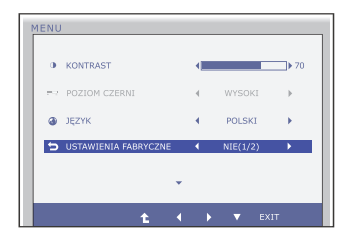

Przywracanie wszystkich domyślnych ustawień fabrycznych z wyjątkiem ustawienia "Jezyk". Naciśnij przycisk <, b aby natychmiast

przywróciç ustawienia fabryczne.

- **Exit** : Wyjście
- $\blacktriangleright$   $\blacktriangleright$   $\blacktriangleright$  : Przenieś
- : Wybierz inne podmenu 全

**Przedstawiono procedurę wybierania i regulacji parametrów w systemie menu** ekranowego (OSD). Poniżej wymieniono ikony, ich nazwy oraz opisy wszystkich elementów pokazywanych w Menu.

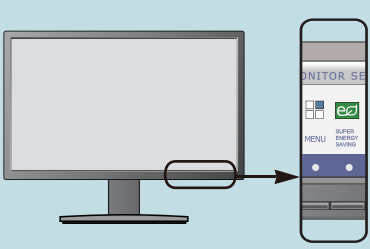

Naciśnij przycisk **SUPER ENERGY SAVING** po czym pojawi się główne menu ekranowe (OSD).

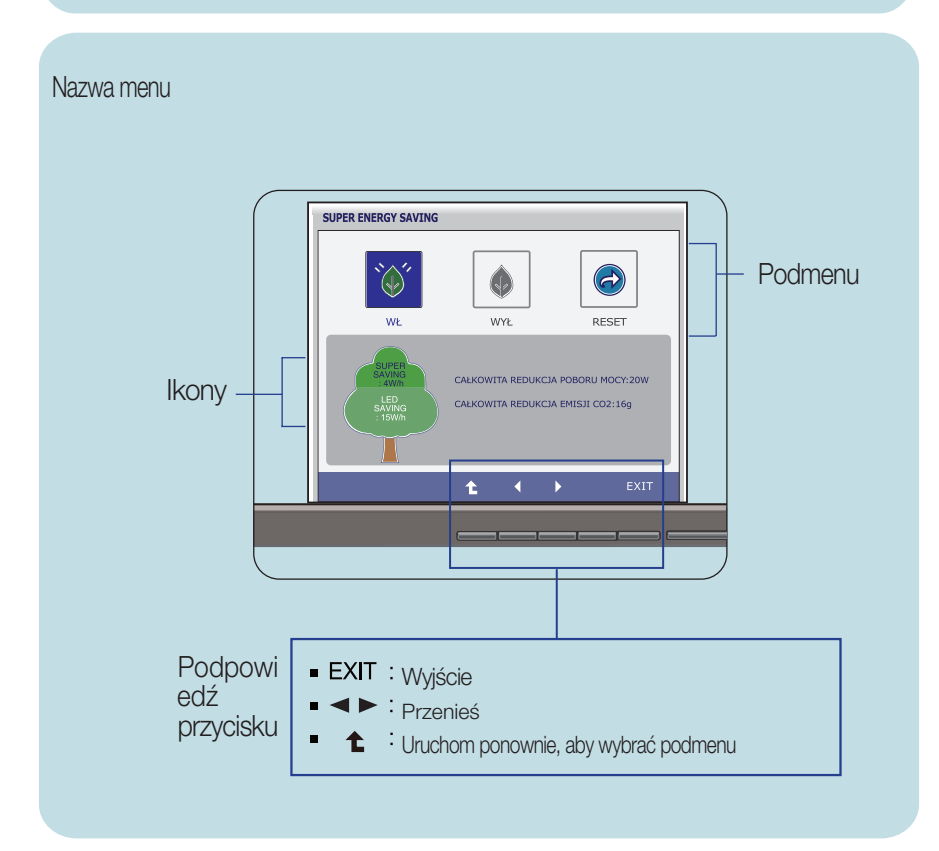

#### UWAGA

Języki OSD (menu ekranowego) na monitorze mogą się różnić od przedstawionych w podręczniku.

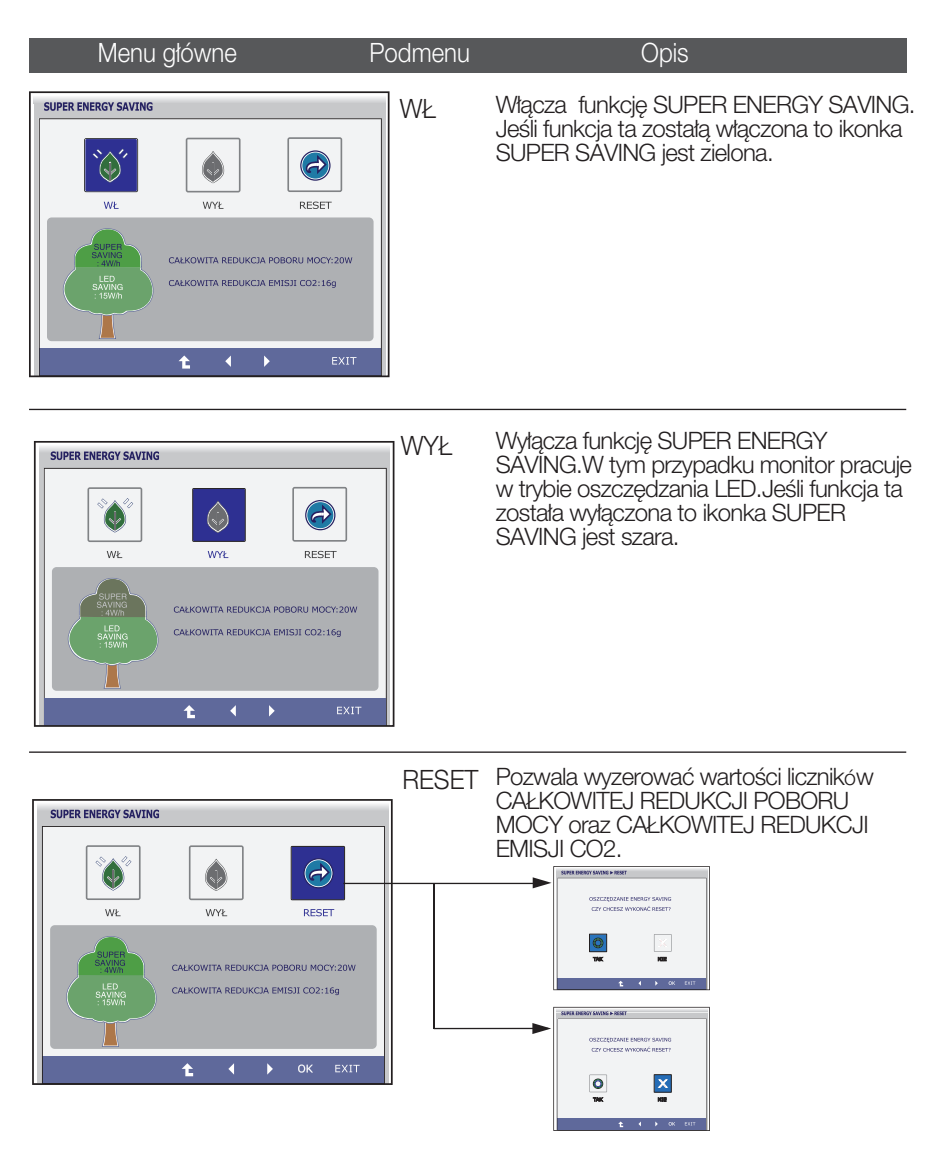

- Exit : Wyjście
- **:** Przenieś
- : Wybierz inne podmenu ✦
- **OK** : Wybierz
- CAŁKOWITA REDUKCJA POBORU MOCY- licznik inforumjący o energii zaoszczędzonej<br>podczas korzystania z tego monitora.
- CAŁKOWITA REDUKCJA EMISJI CO2 licznik informujący o ilości dwutlenku węgla, który nie musiał zostać wyemitowany w atmosferę podczas korzystania z tego monttora.

#### UWAGA

ZAOSZCZ¢DZONE WARTOÂCI (W/godz.)

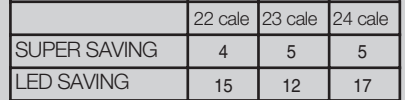

- Zaoszczedzone wartości różnią się w zależności od panelu. Z tego powodu powyższe wartości będą inne dla każdego rozmiaru i dostawcy panelu.
- LG zapisuje te wartości przy pomocy wbudowanej funkcji, co 10 minut podczas pracy monitora.
- Oszczedzanie LED oznacza ilość zaoszczedzonej energii podczas korzystania z paneli WLED zamiast paneli CCFL.
- SUPER SAVING oznacza ilość energii zaoszczędzonej dodatkowo podczas korzystania z funkcji SUPER ENERGY SAVING.

Przed wezwaniem serwisu sprawdź następujące symptomy.

![](_page_22_Picture_165.jpeg)

![](_page_22_Picture_166.jpeg)

![](_page_23_Picture_138.jpeg)

#### Ważne

- Uruchom Panel sterowania -> Ekran -> Właściwości i sprawdź, czy częstotliwość lub rozdzielczość uległy zmianie. Jeśli tak, przywróć ustawienia karty graficznej do optymalnej rozdzielczości.
- **Jeśli zalecana rozdzielczość (optymalna rozdzielczość) nie jest wybrana,** wyświetlane litery mogą być rozmazane, a obraz może być przyciemniony, przycięty lub skośny. Upewnij się, że wybrana została zalecana rozdzielczość.
- Metody konfiguracji mogą być różne w przypadku różnych komputerów i systemów operacyjnych, a wspomniana wyżej rozdzielczość może nie być obsługiwana przez kartę wideo. W takim przypadku należy zapytać producenta komputera lub karty wideo.

![](_page_24_Picture_125.jpeg)

![](_page_24_Picture_126.jpeg)

![](_page_24_Picture_127.jpeg)

![](_page_25_Picture_196.jpeg)

 $\blacksquare$ Informacje w tym dokumencie mogą ulec zmianie bez powiadomienia.

![](_page_26_Picture_193.jpeg)

Informacje w tym dokumencie mogà ulec zmianie bez powiadomienia.

![](_page_27_Picture_193.jpeg)

Informacje w tym dokumencie mogà ulec zmianie bez powiadomienia.

![](_page_28_Picture_190.jpeg)

# **Tryby wstępnie ustawione (Rozdzielczość)**

Częstotliwości w trybie DSUB/DVI

![](_page_29_Picture_338.jpeg)

\*Tryb zalecany

### Częstotliwości w trybie HDMI

![](_page_29_Picture_339.jpeg)

### **Wskaênik**

![](_page_29_Picture_340.jpeg)

Niniejszy monitor jest przystosowany stosowania z zestawami do montażu ściennego lub urządzeniami transportowymi.

1. Umieść monitor na miękkiej tkaninie ekranem skierowanym w dół.

![](_page_30_Picture_3.jpeg)

### A type

2. Usuń stoisko i podstawę od produktu w odpowiednim kierunku, jak pokazano na rysunku.

![](_page_30_Picture_6.jpeg)

C type

2.Aby odłączyć podstawę od nóżki, odegnij uchwyt i przekręć go w lewo.

![](_page_30_Picture_9.jpeg)

### B type

2.Wciśnij zatrzask wewnątrz, wyjmij podstawę z konstrukcji podstawy.

![](_page_30_Picture_12.jpeg)

![](_page_30_Picture_13.jpeg)

**3.** Instalacia zestawu do montażu ściennego.

![](_page_31_Picture_2.jpeg)

#### <Wymiary do montażu śrub>

Miejsce między otworami: 75 mm x 75 mm

#### Gniazdo bezpieczeństwa Kensington

Połączone z linką bezpieczeństwa, którą można kupić oddzielnie w większości sklepów komputerowych.

#### UWAGA

- Należy zastosować zestaw do montażu ściennego oraz śrubki mocujące spełniające normy standardu VESA.
- Proszę użyć poniższego standardu VESA.
	- \* 784,8 mm lub mniej (30,9 cali)
	- Grubość uchwytu ściennego: 2,6mm
	- Śrubki: 4,0 mm (fi) x 0,7mm (skok) x 10mm (długość)
	- \* 787,4 mm lub mniej (31,0 cali)
	- Należy zastosować uchwyt ścienny oraz śrubki zgodne ze standardem VESA.

![](_page_32_Picture_0.jpeg)

Przed rozpoczęciem korzystania z produktu należy się zapoznać z zasadami bezpieczeństwa.

Instrukcja obsługi (na dysku CD) powinna zawsze znajdować się pod ręką.

Model oraz numer seryjny ZESTAWU znajduje się z jego tyłu lub z boku. Zapisz je poniżej w razie potrzeby serwisowania.

MODEL

NR SERYJNY

LG Electronics Polska Sp. z o. o. Al. Jerozolimskie 162a 02-342 Warszawa tel.: 0801-545454 (LGLGLG) faks: 022-48-17-888 www.lge.pl

ENERGY STAR jest zestawem wytycznych związanych z oszczędzaniem energii, stworzonym przez Agencję Ochrony Środowiska Stanów Zjednoczonych (EPA – Environmental Protection Agency).

![](_page_32_Picture_8.jpeg)

Jako partner programu ENERGY STAR, firma LGE U.S.A. Inc. oświadcza, że niniejszy produkt spełnia wytyczne normy ENERGY STAR dotyczące efektywności energetycznej.